<span id="page-0-3"></span>

**lassoselect** — Select lambda after lasso

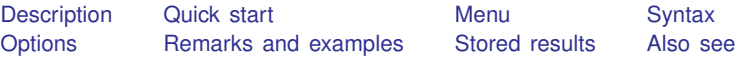

## <span id="page-0-0"></span>**Description**

[lasso](https://www.stata.com/manuals/lassolasso.pdf#lassolasso)select allows the user to select a different  $\lambda^*$  after lasso and [sqrtlasso](https://www.stata.com/manuals/lassosqrtlasso.pdf#lassosqrtlasso) when the selection method was selection(cv), selection(adaptive), selection(bic), or selection(none).

After [elasticnet](https://www.stata.com/manuals/lassoelasticnet.pdf#lassoelasticnet), the user can select a different  $(\alpha^*, \lambda^*)$  pair.

When the telasso, ds, po, and xpo commands fit models using selection(cv), selection(adaptive), or selection(bic) ([LASSO] [lasso options](https://www.stata.com/manuals/lassolassooptions.pdf#lassolassooptions)), lassoselect can be used to select a different  $\lambda^*$  for a particular lasso.

## <span id="page-0-1"></span>**Quick start**

After lasso with selection(cv), change the selected  $\lambda^*$  to that with ID = 52 lassoselect id = 52

- Same as above, but change the selected  $\lambda^*$  to the  $\lambda$  closest to 0.01 lassoselect lambda = 0.01
- After elasticnet, change the selected  $(\alpha^*, \lambda^*)$  to  $(0.5, 0.267345)$ lassoselect alpha =  $0.5$  lambda =  $0.267345$
- After dsregress with selection(adaptive), change the selected  $\lambda^*$  to 1.65278 for the adaptive lasso for the variable y

lassoselect lambda =  $1.65278$ , for(y)

After poivregress with selection(bic), change the selected  $\lambda^*$  to the  $\lambda$  closest to 0.7 for the lasso for the prediction of the variable income

lassoselect lambda = 0.7, for(pred(income))

After xporegress with selection(cv) and resample, change the selected  $\lambda^*$  to 0.234189 for the lasso for the variable x26 for the 5th cross-fit fold in the 9th resample

lassoselect lambda =  $0.234189$ , for(x26) xfold(5) resample(9)

After telasso with selection(cv), change the selected  $\lambda^*$  to the  $\lambda$  closest to 0.7 for the lasso for the outcome variable y at treatment level 1

<span id="page-0-2"></span>lassoselect lambda =  $0.7$ , for(y) tlevel(1)

## **Menu**

Statistics > Postestimation

### <span id="page-1-0"></span>**Syntax**

```
After lasso, sqrtlasso, and elasticnet
  lassoselect id = #
After lasso and sqrtlasso
  lassoselect lambda = #
After elasticnet
  lassoselect alpha = # lambda = #After ds and po with selection(cv) or selection(adaptive)
  lassoselect \{ id | \text{lambda} \} = #, for(varspec)
After xpo without resample and with selection(cv) or selection(adaptive)
```
- lassoselect  $\{ id | \text{lambda} \} = #$ , for(*[varspec](https://www.stata.com/manuals/lasso.pdf#lassolassoselectSyntaxvarspec)*) xfold(#)
- After xpo with resample and selection(cv) or selection(adaptive) lassoselect  $\{ id \mid \text{lambda} \} = #$ , for(*[varspec](https://www.stata.com/manuals/lasso.pdf#lassolassoselectSyntaxvarspec)*) xfold(#) resample(#)
- After telasso for the outcome variable and with selection(cv) or selection(adaptive) lassoselect  $\{ id | \lambda \} = #$ , for(*[varspec](https://www.stata.com/manuals/lasso.pdf#lassolassoselectSyntaxvarspec)*) tlevel(#)
- After telasso for the treatment variable and with selection(cv) or selection(adaptive) lassoselect  $\{ id | \text{lambda} \} = #$ , for(*[varspec](https://www.stata.com/manuals/lasso.pdf#lassolassoselectSyntaxvarspec)*)
- After telasso for the outcome variable with cross-fitting but without resample and with selection(cv) or selection(adaptive)

lassoselect  $\{ id | \text{lambda} \} = #$ , for(*[varspec](https://www.stata.com/manuals/lasso.pdf#lassolassoselectSyntaxvarspec)*) tlevel(#) xfold(#)

After telasso for the treatment variable with cross-fitting but without resample

lassoselect  $\{ id | \text{lambda} \} = #$ , for(*[varspec](https://www.stata.com/manuals/lasso.pdf#lassolassoselectSyntaxvarspec)*) xfold(#)

After telasso for the outcome variable with cross-fitting and resample and with selection( $cv$ ) or selection(adaptive)

lassoselect  $\{ id \mid \text{lambda} \} = #$ , for(*[varspec](https://www.stata.com/manuals/lasso.pdf#lassolassoselectSyntaxvarspec)*) tlevel(#) xfold(#) resample(#)

After telasso for the treatment variable with cross-fitting and resample and with selection( $cv$ ) or selection(adaptive)

```
lassoselect \{ id | \text{lambda} \} = #, for(varspec) xfold(#) resample(#)
```
*varspec* is *[varname](https://www.stata.com/manuals/u11.pdf#u11.4varnameandvarlists)*, except after poivregress and xpoivregress, when it is either *varname* or pred(*[varname](https://www.stata.com/manuals/lassolassoinfo.pdf#lassolassoinfoRemarksandexamplespred_varname)*).

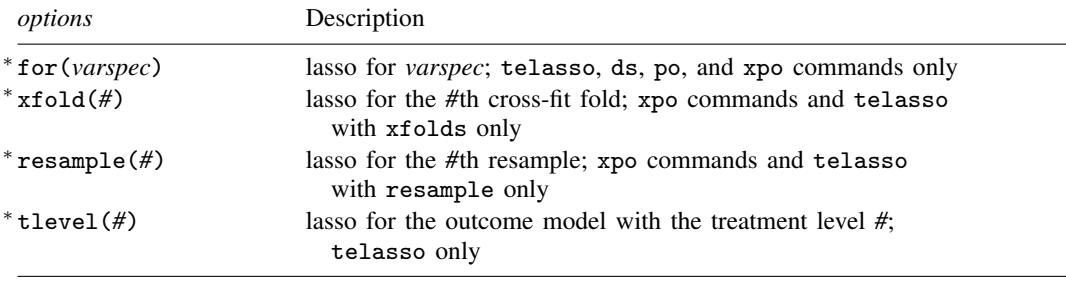

∗ for(*varspec*) is required for all ds, po, and xpo commands and for telasso.

xfold(*#*) is required for all xpo commands and for telasso when the option xfolds(*#*) was specified.

resample(*#*) is required for xpo and for telasso when the option resample(*#*) was specified.

<span id="page-2-0"></span>tlevel(*#*) is required for the outcome model in telasso. collect is allowed; see [U[\] 11.1.10 Prefix commands](https://www.stata.com/manuals/u11.pdf#u11.1.10Prefixcommands).

# **Options**

for(*varspec*) specifies a particular lasso after telasso or after a ds, po, or xpo estimation command fit using the option selection(cv), selection(adaptive), or selection(bic). For all commands except poivregress and xpoivregress, *varspec* is always *[varname](https://www.stata.com/manuals/u11.pdf#u11.4varnameandvarlists)*.

For the ds, po, and xpo commands except poivregress and xpoivregress, *varspec* is either *depvar*, the dependent variable, or one of *varsofinterest* for which inference is done.

For poivregress and xpoivregress, *varspec* is either *varname* or pred(*varname*). The lasso for *depvar* is specified with its *varname*. Each of the endogenous variables have two lassos, specified by *varname* and pred(*varname*). The exogenous variables of interest each have only one lasso, and it is specified by pred(*varname*).

For telasso, *varspec* is either the outcome variable or the treatment variable.

This option is required after telasso and after the ds, po, and xpo commands.

- xfold(*#*) specifies a particular lasso after an xpo estimation command or after telasso when the option  $xfolds(\#)$  was specified. For each variable to be fit with a lasso,  $K$  lassos are done, one for each cross-fit fold, where K is the number of folds. This option specifies which fold, where  $\mathbf{H} = 1, 2, \dots, K$ . xfold( $\mathbf{H}$ ) is required after an xpo command and after telasso when the option xfolds(*#*) was specified.
- resample(*#*) specifies a particular lasso after an xpo estimation command or after telasso fit using the option resample( $#$ ). For each variable to be fit with a lasso,  $R \times K$  lassos are done, where  $R$  is the number of resamples and  $K$  is the number of cross-fitting folds. This option specifies which resample, where  $\mathcal{H} = 1, 2, \ldots, R$ . resample( $\mathcal{H}$ ), along with xfold( $\mathcal{H}$ ), is required after an xpo command and after telasso with resampling.

<span id="page-3-0"></span>tlevel(*#*) specifies the lasso for the outcome variable at the specified treatment level after telasso. This option is required to refer to the outcome model after telasso.

#### **Remarks and examples [stata.com](http://stata.com)**

Example 1: lasso linear

Here is an example using lasso from [LASSO] [lasso examples](https://www.stata.com/manuals/lassolassoexamples.pdf#lassolassoexamples). We load the data and make the vl variable lists active.

```
. use https://www.stata-press.com/data/r18/fakesurvey_vl
(Fictitious survey data with vl)
. vl rebuild
Rebuilding vl macros ...
 (output omitted )
```
We want to evaluate our lasso predictions on a sample that we did not use to fit the lasso. So we randomly split our data into two samples of equal sizes. We will fit models on one, and we will use the other to test their predictions. We use [splitsample](https://www.stata.com/manuals/dsplitsample.pdf#dsplitsample) to generate a variable indicating the two subsamples.

```
. set seed 1234
```
- . splitsample, generate(sample) nsplit(2)
- . label define svalues 1 "Training" 2 "Testing"
- . label values sample svalues

We fit a lasso linear model on the first subsample.

```
. lasso linear q104 ($idemographics) $ifactors $vlcontinuous
> if sample == 1, rseed(1234)
10-fold cross-validation with 100 lambdas ...<br>Grid value 1: lambda = .8978025 no. of
                                    no. of nonzero coef. = 4
Folds: 1...5...10 CVF = 16.93341
 (output omitted )
Grid value 23: lambda = .1159557 no. of nonzero coef. = 74
Folds: 1...5...10 CVF = 12.17933
... cross-validation complete ... minimum found
Lasso linear model No. of obs = 458
                                          No. of covariates = 277<br>No. of CV folds = 10Selection: Cross-validation No. of CV folds = 10
```
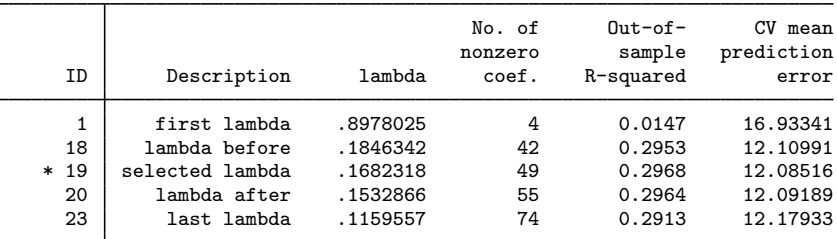

\* lambda selected by cross-validation.

We store the results because we want to compare these results with other results later.

. estimates store lassocv

We run [lassoknots](https://www.stata.com/manuals/lassolassoknots.pdf#lassolassoknots) with options to show the number of nonzero coefficients, estimates of out-of-sample  $R^2$ , and the Bayes information criterion (BIC).

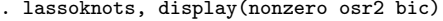

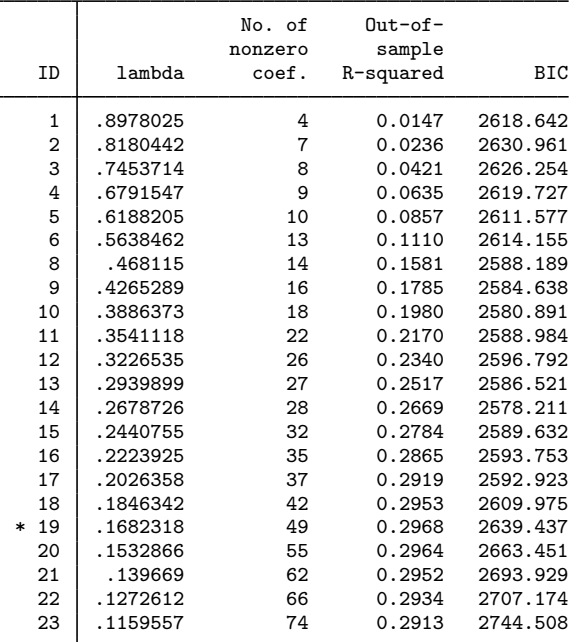

\* lambda selected by cross-validation.

Research indicates that under certain conditions, selecting the  $\lambda$  that minimizes the BIC gives good predictions. See [BIC](https://www.stata.com/manuals/lassolassoknots.pdf#lassolassoknotsRemarksandexamplesBIC) in [LASSO] [lassoknots](https://www.stata.com/manuals/lassolassoknots.pdf#lassolassoknots).

Here the  $\lambda$  with ID = 14 gives the minimum value of the BIC. Let's select it.

. lassoselect id = 14  $ID = 14$  lambda = .2678726 selected

When lassoselect runs, it changes the current estimation results to correspond with the selected lambda. It is almost the same as running another estimation command and wiping out the old estimation results. We say "almost" because it is easy to change  $\lambda^*$  back to what it was originally. We stored our earlier results knowing lassoselect was going to do this.

Let's store the new results from lassoselect.

. estimates store lassosel

We plot the CV function with the new selected  $\lambda^*$  marked along with the  $\lambda$  selected by crossvalidation—the  $\lambda$  that gives the minimum of the CV function.

. cvplot

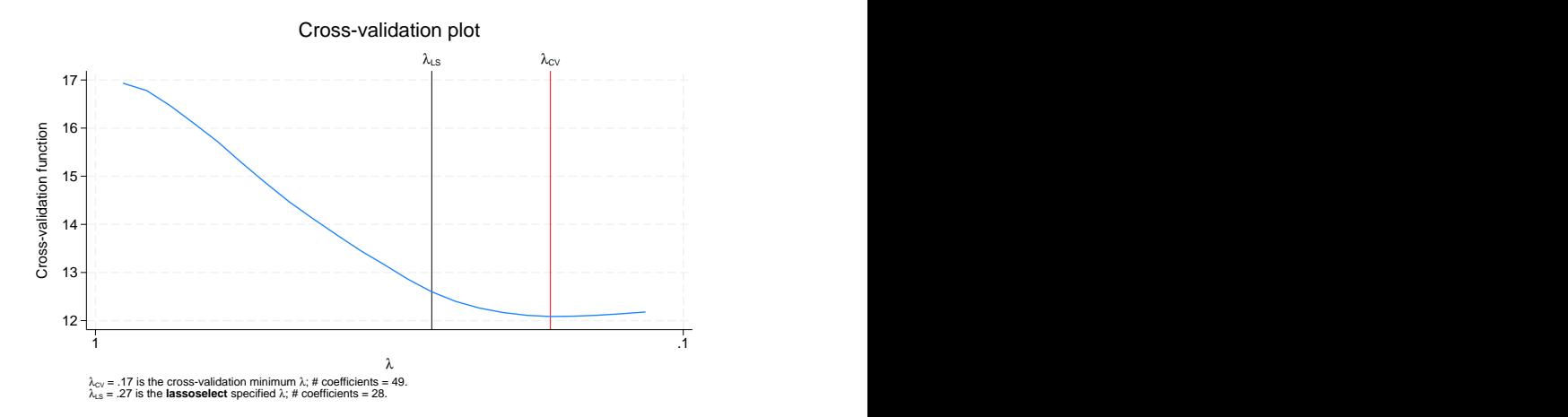

The CV function is curving upward at the value of the new selected  $\lambda^*$ . Alternative  $\lambda^*$ 's in a region where the CV function is still relatively flat are sometimes selected, but that is not the case here.

The real test is to see how well it does for out-of-sample prediction compared with the original  $\lambda^*$ . We run [lassogof](https://www.stata.com/manuals/lassolassogof.pdf#lassolassogof) to do this.

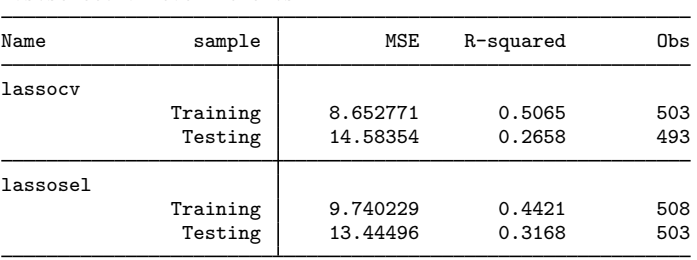

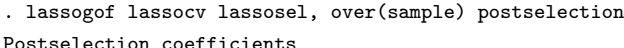

The model for  $\lambda^*$  that minimized the BIC did considerably better on out-of-sample prediction than the model for  $\lambda^*$  that minimized the CV function. In-sample prediction was better for the  $\lambda^*$  that minimized the CV function. That is expected because that model contains more variables. But it appears these extra variables were mostly fitting noise, and that hurt the model's out-of-sample predictive ability.

◁

#### Example 2: dsregress

lassoselect can be used after the ds, po, and xpo commands when they are fit using selection(cv) or selection(adaptive). See [LASSO] [lasso options](https://www.stata.com/manuals/lassolassooptions.pdf#lassolassooptions).

We load the data used in [LASSO] [lasso examples](https://www.stata.com/manuals/lassolassoexamples.pdf#lassolassoexamples). See that entry for details about the data.

```
. use https://www.stata-press.com/data/r18/fakesurvey_vl, clear
(Fictitious survey data with vl)
. vl rebuild
Rebuilding v1 macros ...
 (output omitted )
```
We are going to fit a [dsregress](https://www.stata.com/manuals/lassodsregress.pdf#lassodsregress) model with q104 as our dependent variable and variables of interest q41 and q22. These variables of interest are currently in the variable lists factors and vlcontinuous, which we will use to specify the control variables. So we need to move them out of these variable lists.

```
. vl modify factors = factors - (q41)note: 1 variable removed from $factors.
. vl move (q22) vlother
note: 1 variable specified and 1 variable moved.
 (output omitted )
. vl rebuild
Rebuilding vl macros ...
 (output omitted )
```
After we moved the variables out of the variable lists, we typed vl rebuild to update the variable list ifactors created from factors. See [D] [vl](https://www.stata.com/manuals/dvl.pdf#dvl) for details.

Before we fit our dsregress model using cross-validation, let's fit it using the default selection(plugin).

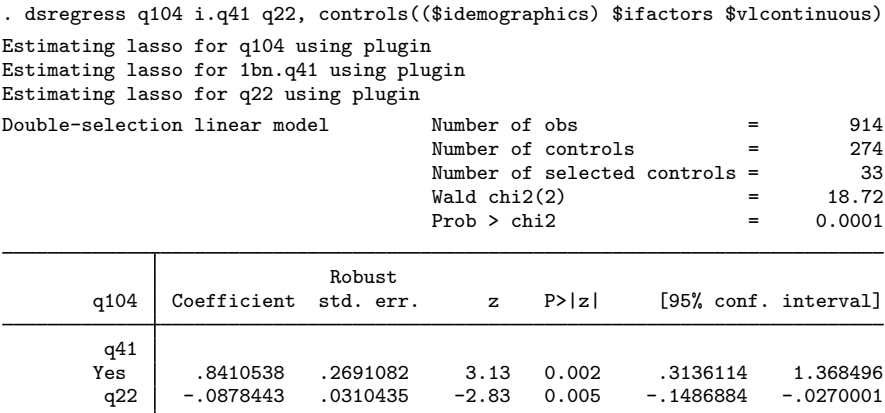

Note: Chi-squared test is a Wald test of the coefficients of the variables of interest jointly equal to zero. Lassos select controls for model estimation. Type lassoinfo to see number of selected variables in each lasso.

We run [lassoinfo](https://www.stata.com/manuals/lassolassoinfo.pdf#lassolassoinfo) to see how many nonzero coefficients were in each lasso fit by dsregress. It is a good idea to always run lassoinfo after any ds, po, or xpo command.

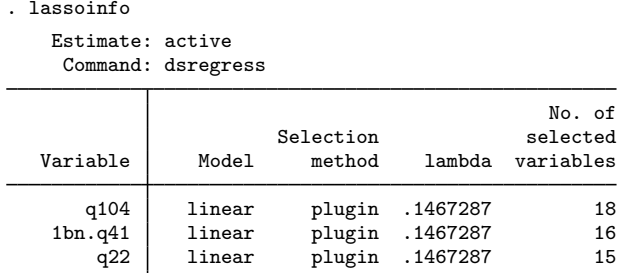

We now run dsregress with selection(cv),

. dsregress q104 i.q41 q22, > controls((\$idemographics) \$ifactors \$vlcontinuous) > selection(cv) rseed(1234) Estimating lasso for q104 using cv Estimating lasso for 1bn.q41 using cv Estimating lasso for q22 using cv Double-selection linear model Number of obs = 914 Number of controls = 274 Number of selected controls = 123  $Wald chi2(2) = 10.96$  $Prob > chi2$  = 0.0042 Robust q104 Coefficient std. err. z P>|z| [95% conf. interval] q41<br>Yes Yes .6003918 .2848483 2.11 0.035 .0420994 1.158684 q22 -.0681067 .0306219 -2.22 0.026 -.1281246 -.0080888

Note: Chi-squared test is a Wald test of the coefficients of the variables of interest jointly equal to zero. Lassos select controls for model estimation. Type lassoinfo to see number of selected variables in each lasso.

and then run lassoinfo.

. lassoinfo

```
Estimate: active
 Command: dsregress
```
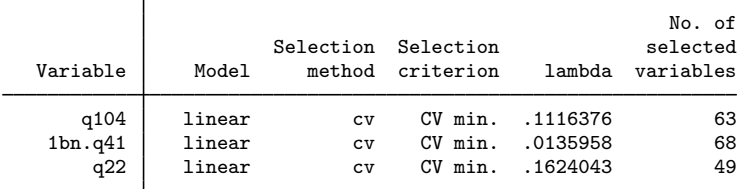

The selection( $cv$ ) lassos selected considerably more variables than the selection( $play$ ) lassos. The CV lassos selected 63, 68, and 49 variables for the lassos, whereas the plugin lassos selected 18, 16, and 15 variables.

We are going to use lassoselect to change the selected  $\lambda^*$  for CV lassos to match the number of selected variables in the plugin lassos.

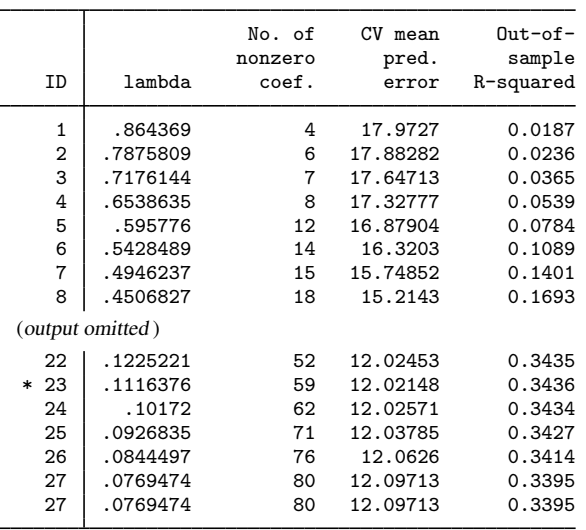

. lassoknots, display(nonzero cvmpe osr2) for(q104)

\* lambda selected by cross-validation.

. lassoknots, display(nonzero cvmpe osr2) for(1bn.q41)

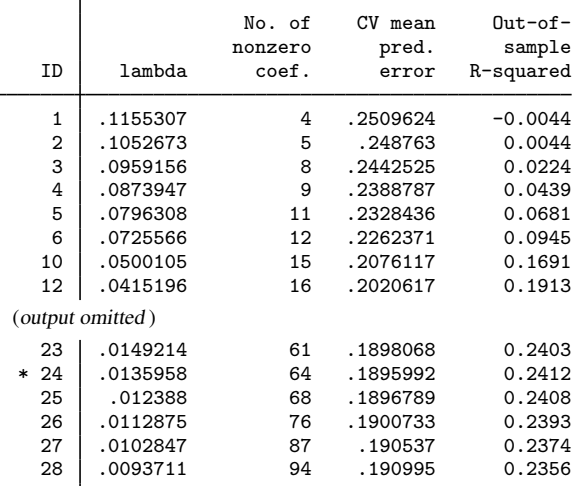

\* lambda selected by cross-validation.

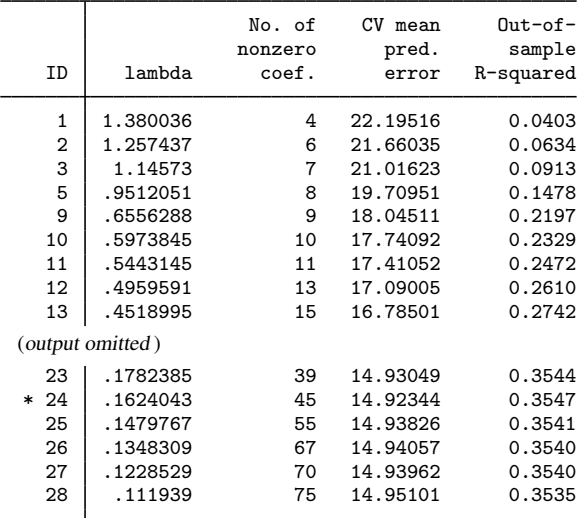

. lassoknots, display(nonzero cvmpe osr2) for(q22)

\* lambda selected by cross-validation.

When we look at the lassoinfo output for the plugin lassos, we see that the value of  $\lambda^*$  for each lasso was the same, namely, 0.1467287. This value does not match up with the same numbers of nonzero coefficients for the CV lassos in these knot tables.

The plugin estimator for  $\lambda^*$  uses estimated coefficient-level weights in its lassos. In theoretical terms, these coefficient-level weights put  $\lambda^*$  on the correct scale for covariate selection by normalizing the scores of the unpenalized estimator. In practical terms, these weights cause the effective scale of  $\lambda$  for selection(plugin) and selection(cv) to differ.

We select the  $\lambda^*$ 's for each CV lasso to match the number of nonzero coefficients of the plugin lassos.

. lassoselect id =  $6$ , for(q104)  $ID = 6$  lambda = .5428489 selected . lassoselect id =  $6$ , for(1bn.q41)  $ID = 6$  lambda = .0725566 selected . lassoselect id = 11,  $for(q22)$  $ID = 11$  lambda = .5443145 selected

To update our dsregress model with these new  $\lambda^{*}{'s},$  we rerun the command with the reestimate option. Then, we run lassoinfo to confirm that the lassos produced the same number of nonzero coefficients.

. dsregress, reestimate Double-selection linear model Number of obs = 914 Number of controls = 274<br>Number of selected controls = 33 Number of selected controls =  $\begin{array}{r}33\\3 \overline{\smash)4} \end{array}$  =  $\begin{array}{r}33\\18.72\end{array}$  $\begin{array}{ccc} \text{Wald chi2(2)} & = & 18.72 \\ \text{Prob} > \text{chi2} & = & 0.0001 \end{array}$  $Prob > chi2$ Robust q104 Coefficient std. err. z P>|z| [95% conf. interval] q41<br>Yes Yes .8410538 .2691082 3.13 0.002 .3136114 1.368496  $-.0878443$ Note: Chi-squared test is a Wald test of the coefficients of the variables of interest jointly equal to zero. Lassos select controls for model estimation. Type lassoinfo to see number of selected variables in each lasso. . lassoinfo Estimate: active Command: dsregress

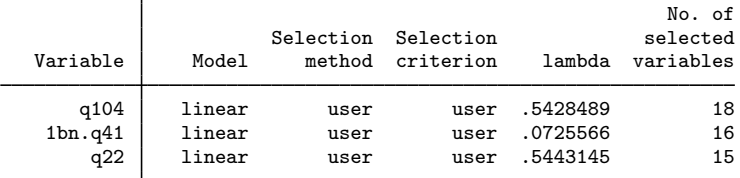

These new dsregress results are exactly the same as the dsregress results produced with plugin lassos.

We can plot the CV function and see where the new  $\lambda^*$  falls. We do so for the lasso for the dependent variable q104.

```
. cvplot, for(q104)
```
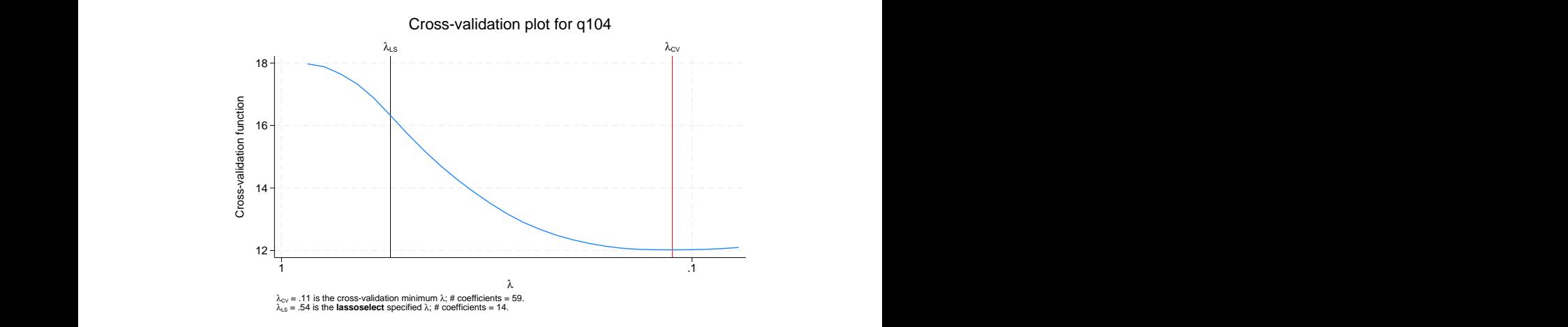

It may be that the plugin lassos underselected controls for this problem. Or it may be that the plugin lassos actually did fine and the CV lassos overselected controls. We might want to continue these sensitivity analyses and pick some  $\lambda^*$ 's intermediate between the plugin values and the CV values. Plugin selection and CV selection are not just two different numerical techniques, they are two different modeling techniques, each with a different set of assumptions. See [LASSO] [Inference](https://www.stata.com/manuals/lassoinferencerequirements.pdf#lassoInferencerequirements) [requirements](https://www.stata.com/manuals/lassoinferencerequirements.pdf#lassoInferencerequirements).

<span id="page-11-0"></span>**Stored results**

lassoselect stores the following in  $r()$ :

<span id="page-11-1"></span>Macros r(varlist) selected variables

## **Also see**

[LASSO] **[lasso postestimation](https://www.stata.com/manuals/lassolassopostestimation.pdf#lassolassopostestimation)** — Postestimation tools for lasso for prediction [CAUSAL] [telasso postestimation](https://www.stata.com/manuals/causaltelassopostestimation.pdf#causaltelassopostestimation) — Postestimation tools for telasso

Stata, Stata Press, and Mata are registered trademarks of StataCorp LLC. Stata and Stata Press are registered trademarks with the World Intellectual Property Organization of the United Nations. StataNow and NetCourseNow are trademarks of StataCorp LLC. Other brand and product names are registered trademarks or trademarks of their respective companies. Copyright  $\odot$  1985–2023 StataCorp LLC, College Station, TX, USA. All rights reserved.

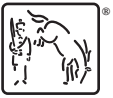

◁

For suggested citations, see the FAQ on [citing Stata documentation](https://www.stata.com/support/faqs/resources/citing-software-documentation-faqs/).